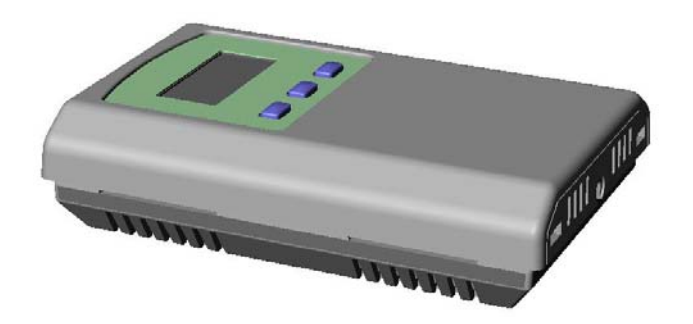

#### **Introduction**

The CO2 detector uses Infrared Technology to monitor CO2 levels within a range of  $0 - 20,000$  ppm. Options include a control relay, override switch, up/down setpoint control, RH sensor and temperature sensor.

The device includes ModBus protocol with 16 I/O registers and an RS-485 MS/TP network connection to offer a single-point solution for control of indoor air quality and comfort. Features include a back-lit LCD and user menu for easy installation, field-proven RH sensor and user input controls to add local setpoint and override functions at the same network point.

#### **Before Installation**

Read these instructions carefully before installing and commissioning the CO2 detector. Failure to follow these instructions may result in product damage. Do not use in an explosive or hazardous environment, with combustible or flammable gases, as a safety or emergency stop device or in any other application where failure of the product could result in personal injury. Take electrostatic discharge precautions during installation and do not exceed the device ratings.

#### **Set-up**

The device parameters must be set before connection to the network and will ensure each device will have a unique ModBus address for startup. Once set, all parameters are saved in non-volatile memory. The local menu and LCD are used to set the ModBus device address (1-255) and the baud rate. The factory defaults are address 01 and 9600 baud. The menu and setup procedure is described in the Start-up section.

The menu is also used to select RTU/ASCII mode, the parity, number of stop bits, the CRC value and ModBus delay values so the device can be completely configured for the communication parameters before connecting to the network.

#### **Mounting**

The room type sensor installs directly on a standard electrical box and should be mounted five feet from the floor of the area to be controlled. Do not mount the sensor near doors, opening windows, supply air diffusers or other known air disturbances. Avoid areas where the detector is exposed to vibrations or rapid temperature changes.

The cover is hooked to the base at the top edge and must be removed from the bottom edge first. Use a small screwdriver to carefully pry each bottom corner if necessary. If a security screw is installed on the bottom edge, then it may have to be loosened or removed also. Tip the cover away from the base and sit it aside.

The pcb must be removed from the base to access the mounting holes. Follow usual anti-static procedures when handling the pcb and be careful not to touch the sensors. The pcb is removed by pressing the enclosure base to unsnap the latch near the bottom edge, then the pcb can be lifted out of the base. Sit the pcb aside until the base is mounted on the wall.

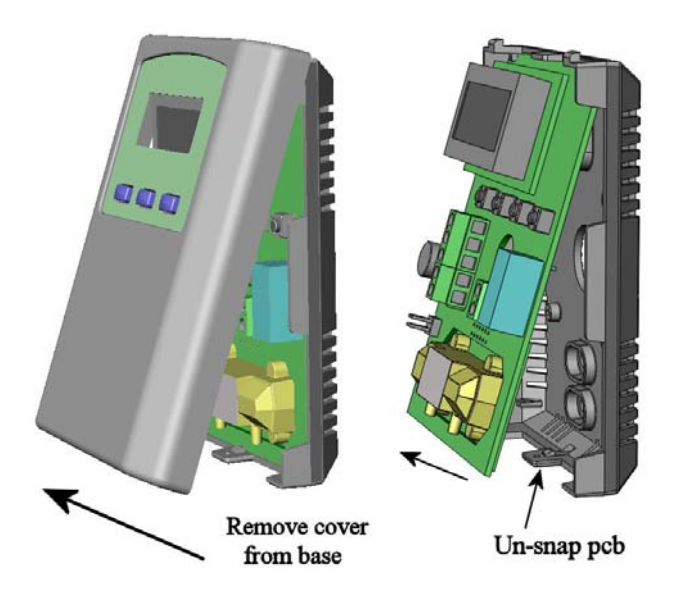

After the base is screwed to an electrical box or the wall using the appropriate holes, pull the wires through the wiring hole in the center of the pcb and then reinstall it in the enclosure base. Ensure the pcb is snapped into the base securely and correctly.

The mounting hole locations are shown in the following drawing.

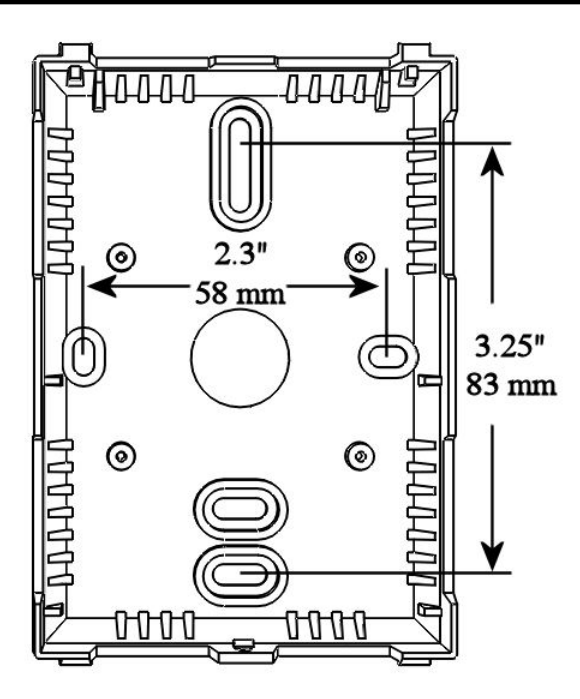

#### **Wiring**

Deactivate the 24 Vac/dc power supply until all connections are made to the device to prevent electrical shock or equipment damage. Follow proper electrostatic discharge (ESD) handling procedures when installing the device or equipment damage may occur. Use 22 AWG shielded wiring for all connections and do not locate the device wires in the same conduit with wiring used to supply inductive loads such as motors. Make all connections in accordance with national and local codes.

Connect the 24 Vac/dc power supply to the terminals labeled **POWER** and **COMMON**. Use caution if 24 Vac power is used and one side of the transformer is earthgrounded. In general, the transformer should NOT be connected to earth ground when using devices with RS-485 network connections. The device is reverse voltage protected and will not operate if connected backwards.

Connect the RS-485 network with twisted shielded pair to the terminals marked **A(-)**, **B(+)** and **SHIELD**. The positive wire connects to  $B(+)$  and the negative wire connects to **A(-)** and the cable shield must be connected to the **SHIELD** terminal on each device. If the device is installed at either end of an RS-485 network, an end-ofline (EOL) termination resistor (121 ohm) should be installed in parallel to the  $A(-)$  and  $B(+)$  terminals. This device includes a network termination jumper and will connect the 121 ohm resistor correctly on the pcb. Simply move the jumper to the EOL position and no external resistor is required. The ground wire of the shielded pair should be connected to earth ground at the end of the network and the master is not grounded. Do not run bus wiring in the same conduit as line voltage wiring or other wiring that switches power to highly inductive loads such as contactors, coils or motors.

A network segment is a single shielded wire loop run between several devices (nodes) in a daisy chain configuration. The total segment length should be less than 4000 feet (1220 meters) and the maximum number of nodes on one segment is 255. Nodes are any device connected to the loop and include controllers, repeaters and sensors such as the CDD but do not include the EOL terminators. To install more than 255 devices, or to increase the network length, repeaters will be required for proper communication. The maximum daisy chain length (segment) depends on transmission speed (baud rate), wire size and number of nodes. If communication is slow or unreliable, it may be necessary to wire two daisy chains to the controller with a repeater for each segment.

An optional signal is the relay output available on the **N. OPEN** and **RELAY COM** terminals. The Relay COM terminal is NOT connected to the power supply COMMON terminal. The relay output is completely isolated and has a Normally Open (NO) signal. This signal can be used to directly control an alarm or ventilation fan.

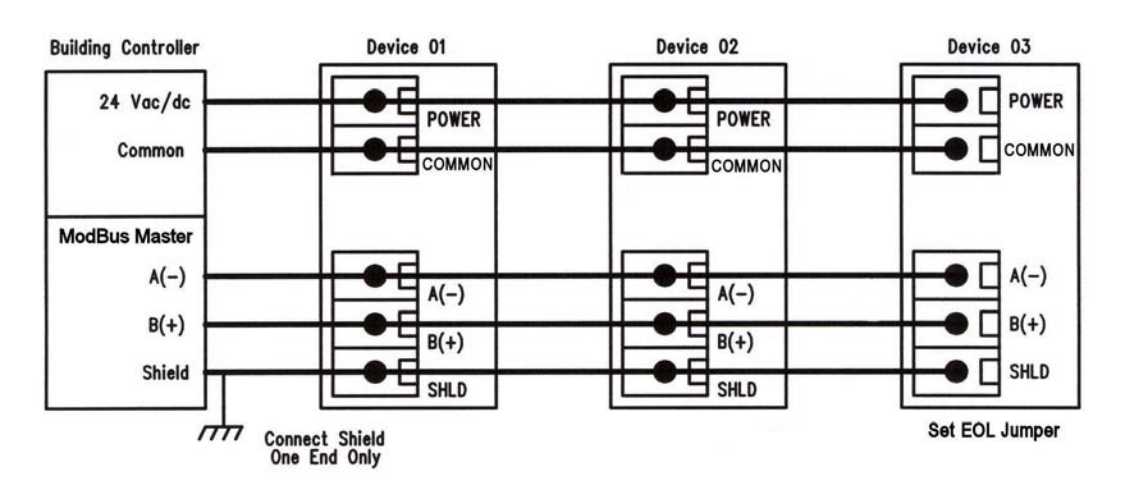

### **Start-up**

Verify the transmitter is properly wired and connections are tight. Apply power and note that the CO2 sensor chamber light flashes on and off. The LCD will indicate the software version number, the Auto Cal status, the ModBus address and the Baud Rate. Then the device will begin reading the sensor values and display them on the LCD. The sensor operates on a 4 second interval and will update the output and display every 4 seconds.

### **Operation**

In normal operation the device reads the CO2, RH and temperature sensors and updates the register values accordingly. The LCD displays the sensor values as determined by the display mode register.

If the device has the optional Up/Down setpoint switches installed, pressing either the <UP> or <DOWN> keys will cause the LCD to change to show the setpoint value. The first key press will display the current setting of the Up/Down control from 0 to 100%. The display will show

"Setpoint - xx%" for about 5 seconds and then revert back to the sensor values again if neither the <UP> or <DOWN> keys are pressed again. To increase the setpoint, press the <UP> key while the LCD is in setpoint mode and each press will increase the setpoint by 10% up to the 100% maximum value. To decrease the setpoint, press the <DOWN> key while the LCD is in setpoint mode and each press will decrease the setpoint by 10% down to the 0% minimum value. After 5 seconds of no key activity, the display will revert back to normal and the new setpoint value will be saved. The setpoint units may be changed as described in the menu section.

If the device has the optional Override switch installed, pressing the <OVERRIDE> key will cause the LCD to change to show the override status. The display will show "Override – ON" for about 5 seconds and then revert back to the sensor values again. The override cannot be turned OFF with the switch, it must be reset via the ModBus Override\_Switch\_Reset register.

### **Setup Menu**

The menu has several items as shown below. To enter the menu, press and release the <MENU> key while in normal operation. This will enter the SETUP menu step 1, pressing the <MENU> key a second time advances to step 2. Each press of the <MENU> key advances the menu item. No values are saved or changed by using the <MENU> key. The <UP> and <DOWN> keys are used to make changes to program variables by scrolling through the available options. When a value is changed, use the <SAVE> key to save it to memory and advance to the next menu item.

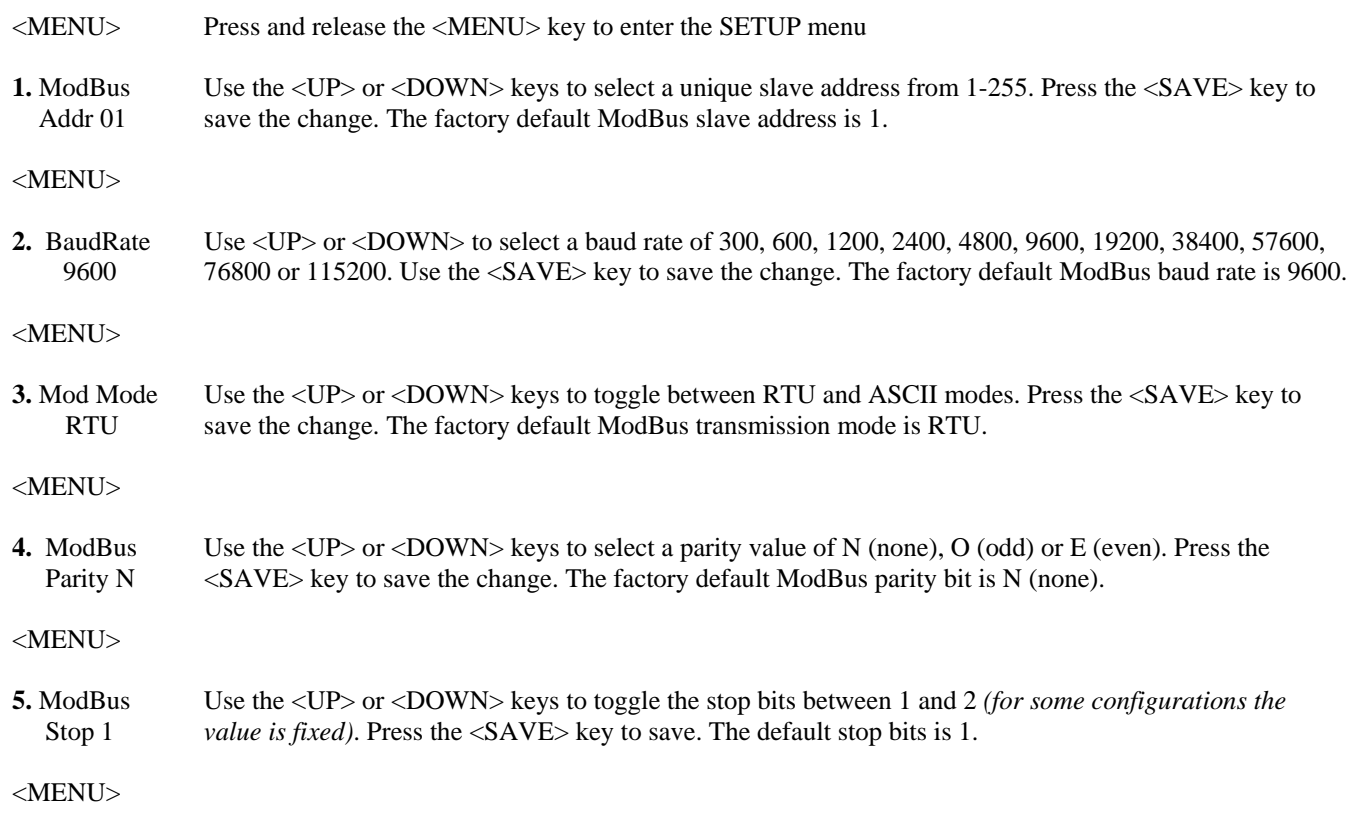

# **KIM-RHTC02 ModBus Carbon Dioxide Detector** *Installation Manual*

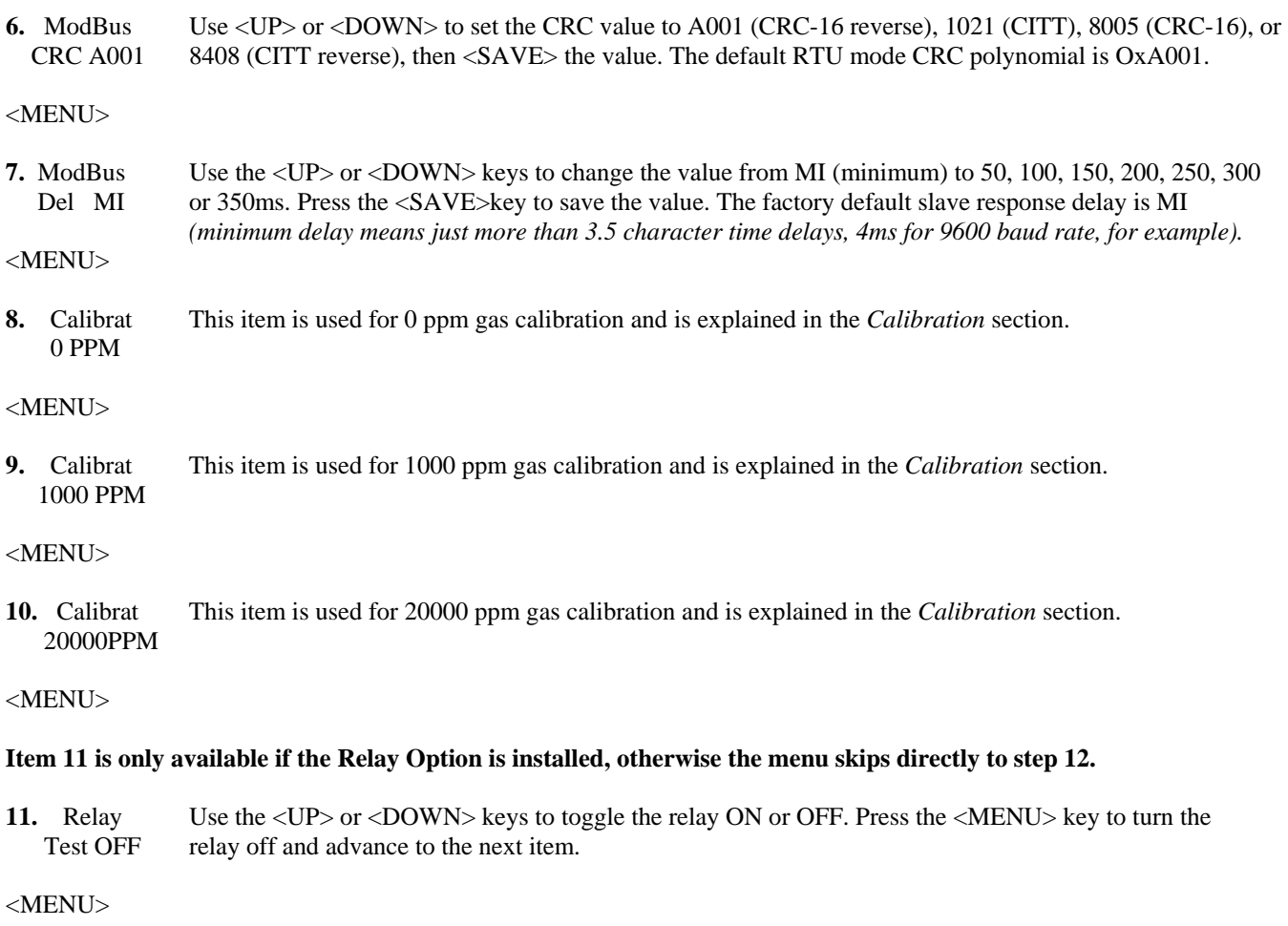

#### **Item 12 is only available if the cover is equipped with a viewable LCD, otherwise the menu skips directly to step 13.**

12. BackLite Use the <UP> or <DOWN> keys to enable or disable the LCD backlight. When enabled the backlight is Enable always on, when disabled it never lights. Press <SAVE> to save the setting. The factory default is Enable.

<MENU>

#### **Item 13 is only available if the Setpoint Option is installed, otherwise the menu skips directly to step 14.**

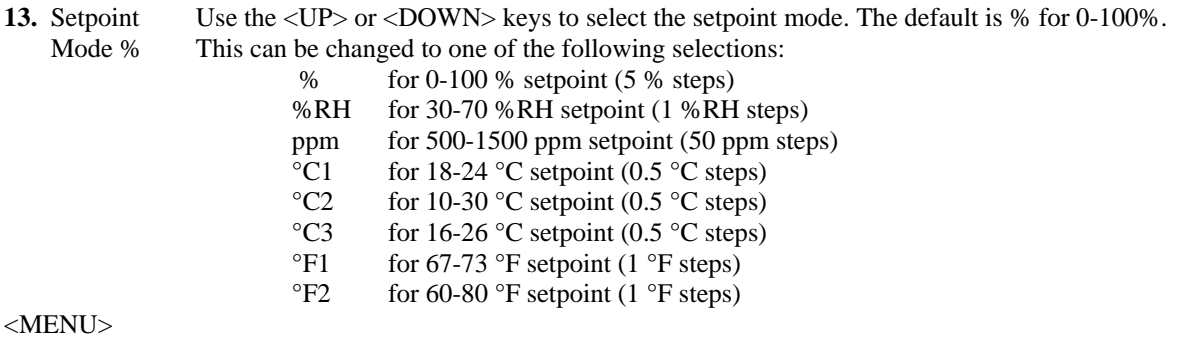

14. Menu Press <SAVE> to exit the menu and return to normal operation or <MENU> to repeat the menu. Exit

#### **Modbus Trouble-shooting**

The CO2/RH/T device operates as a slave. It will not communicate unless a master is connected to the network and sends a request for information, then the slave will answer. If the device does not communicate properly, first check that the communication wires are not reversed. Then check the communication parameters in the menu in the following sequence: Slave address, baud rate, transmission mode, parity bit, stop bit, RTU mode CRC polynomial and slave response delay.

The factory default Modbus address is 01 and each device must have its unique address to communicate properly on the bus. Use the menu as described above to change the Slave address to a unique number for each unit.

The default Modbus baud rate is 9600. Use the menu to change the baud rate to the correct setting.

The default transmission mode is RTU. If this is incorrect, use the menu to change the transmission mode to ASCII.

The default Modbus parity is N for None. If this is not correct, use the menu to change the parity from None to Odd or Even.

The default stop bits is 1. Use the menu to change the stop bit setting to 2. For some configurations the value is fixed.

The default Modbus CRC value is A001. The menu can be used to change this setting. This only applies to RTU mode and has no effect in ASCII mode. It is the CRC polynomial setting and can be changed between A001, 1021, 8005 or 8408.

The default Modbus delay is minimum (0). This can be changed as described above. It is the slave response delay and can be set from minimum to 350ms. For example, the minimum delay means 3.5 character time delays or 4ms for 9600 baud rate.

#### **Calibration**

Calibration with gas requires a field calibration kit with pressure regulator, necessary tubing and appropriate bottles of calibration gas (0, 1000 and 20000 ppm). A 3-point calibration is required (in order).

#### **0 PPM Calibration**

Turn the regulator on/off knob fully off and attach it to the Nitrogen gas bottle and firmly tighten it by hand. Remove the cover of the unit to be calibrated to expose the gas sensor chamber. The tubing from the gas bottle can be connected to either port on the chamber after the plastic cap is removed. Gently remove one cap and connect the tubing, note that strong shock or vibration can affect calibration.

Ensure the device has been operating normally for at least five minutes before applying gas. Slowly turn the valve knob on the regulator to let the gas begin flowing. The regulator will restrict the flow rate to the specified 100 ml/min. After a brief period the gas will flow into the chamber and the CO2 reading on the LCD will begin to approach 0 ppm. Wait 1 to 2 minutes until the CO2 reading stabilizes.

Enter the Setup menu and use the <MENU> key to advance to **Calibrat 0 PPM**. Press and hold the <SAVE> key for 2 seconds and the display will change to **Waiting Calibrat** then to **Waiting 5 minute** to indicate that the process of reprogramming the internal calibration setting is taking place.

This calibration process takes about 5 minutes and the LCD will count down the minutes. Do not disturb the unit or the gas flow during this period. When calibration is complete the unit will display **Calibrat Done**. Press the <SAVE> key to return to normal operation and then the gas can be shut off.

#### **1000 PPM Calibration**

Connect the 1000 ppm CO2 gas bottle and apply the gas as described above. Enter the Setup menu and use the <MENU> key to advance to **Calibrat 1000 PPM**. Press and hold the <SAVE> key for 2 seconds and the display will change to **Waiting Calibrat** then to **Waiting 5 minute** to indicate that the process of reprogramming the internal calibration setting is taking place. This calibration process takes about 5 minutes and the LCD will count down the minutes. Do not disturb the unit or the gas flow during this period. When calibration is complete the unit will display **Calibrat Done**. Press the <SAVE> key to return to normal operation and then the gas can be shut off.

#### **20000 PPM Calibration**

Connect the 20000 ppm CO2 gas bottle and apply the gas as described above. Enter the Setup menu and use the <MENU> key to advance to **Calibrat 20000 PPM**. Press and hold the <SAVE> key for 2 seconds and the display will change to **Waiting Calibrat** then to **Waiting 5 minute** to indicate that the process of reprogramming the internal calibration setting is taking place. This calibration process takes about 5 minutes and the LCD will count down the minutes. Do not disturb the unit or the gas flow during this period. When calibration is complete the unit will display **Calibrat Done**. Press the <SAVE> key to return to normal operation and then the gas can be shut off.

Disconnect the tubing and replace the cap on the sensor chamber as calibration is complete.

#### **ModBus Protocol**

This section describes the implementation of the Modbus protocol used in the CO2/RH/T detector. It is intended to assist control system programmers who may need to add support to their systems to communicate with this device. The CO2/RH/T detector communicates on standard Modbus networks using either RTU or ASCII mode transmission. It operates as a slave device (address from 01 to 255) and expects a Modbus master device to transmit queries, which it will answer.

#### **RTU Mode Message Format**

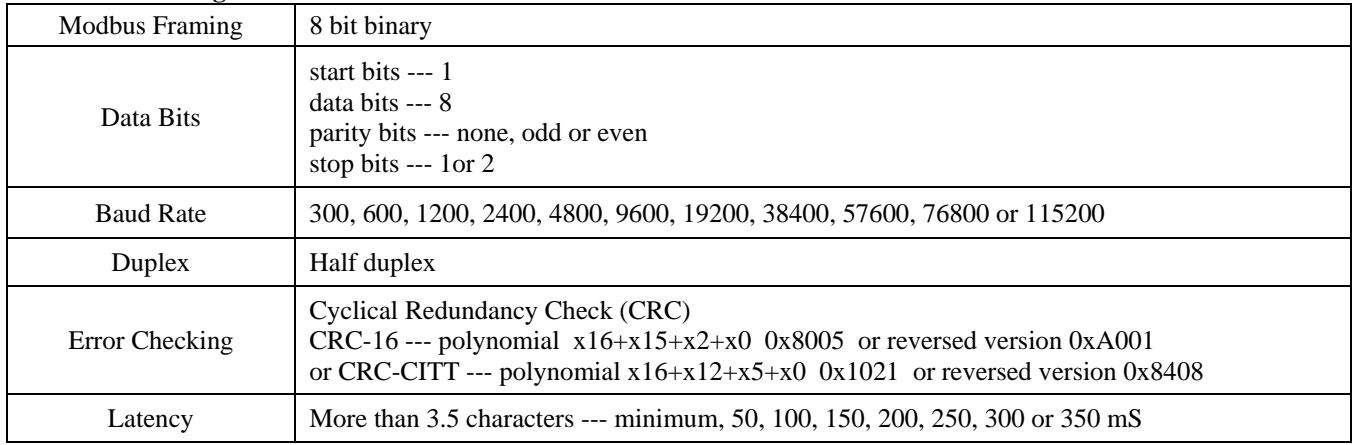

#### **ASCII Mode Message Format**

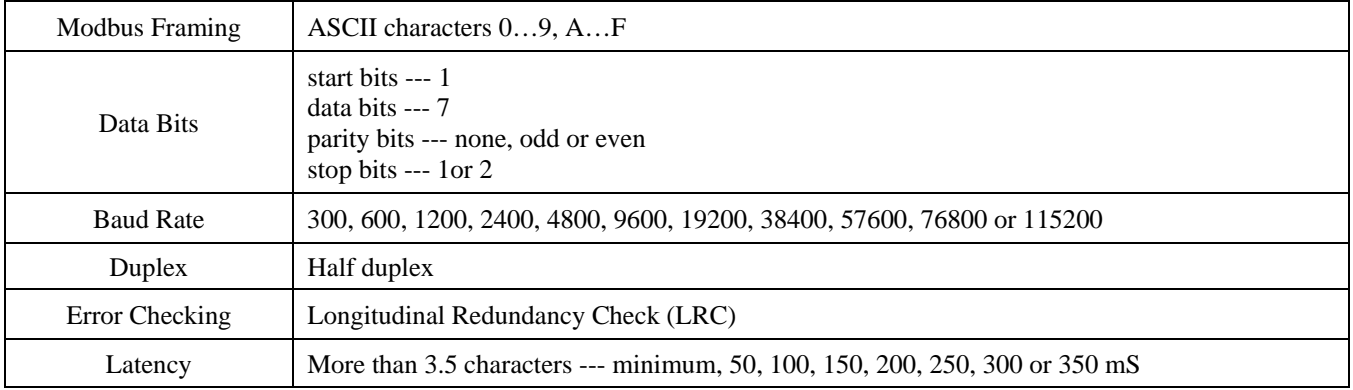

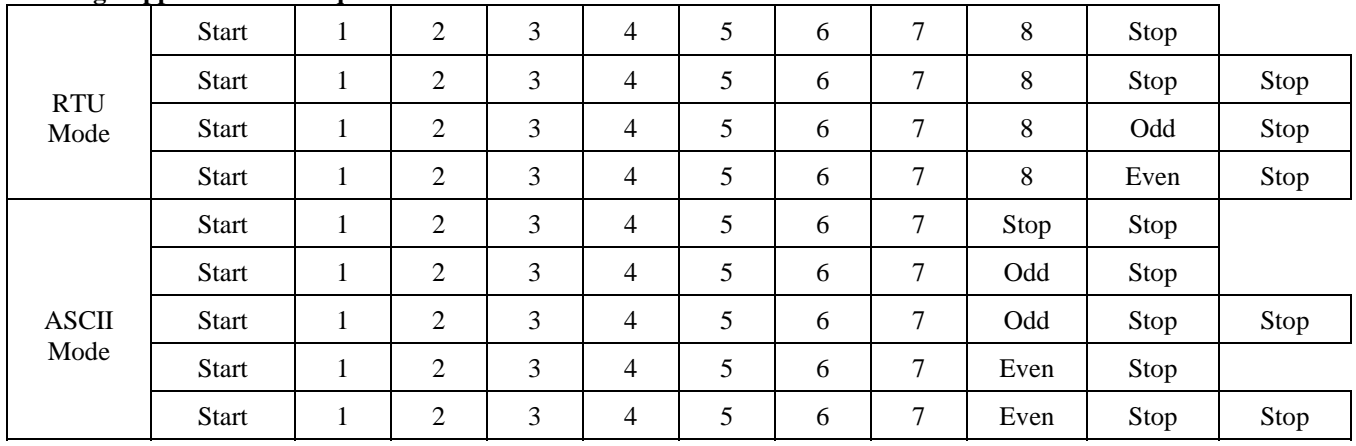

# **Framing Support and Bit Sequences**

### **Modbus Register Addressing**

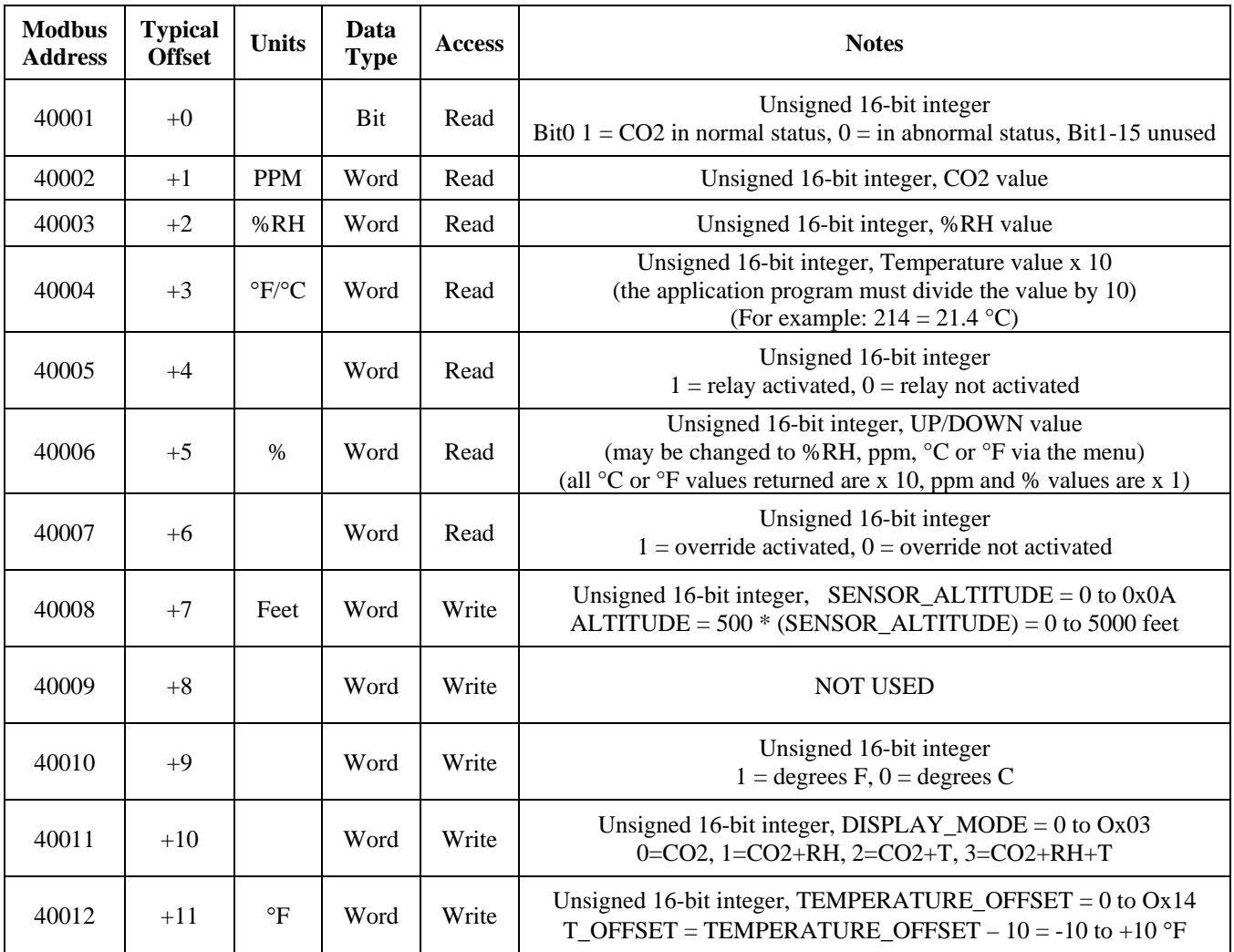

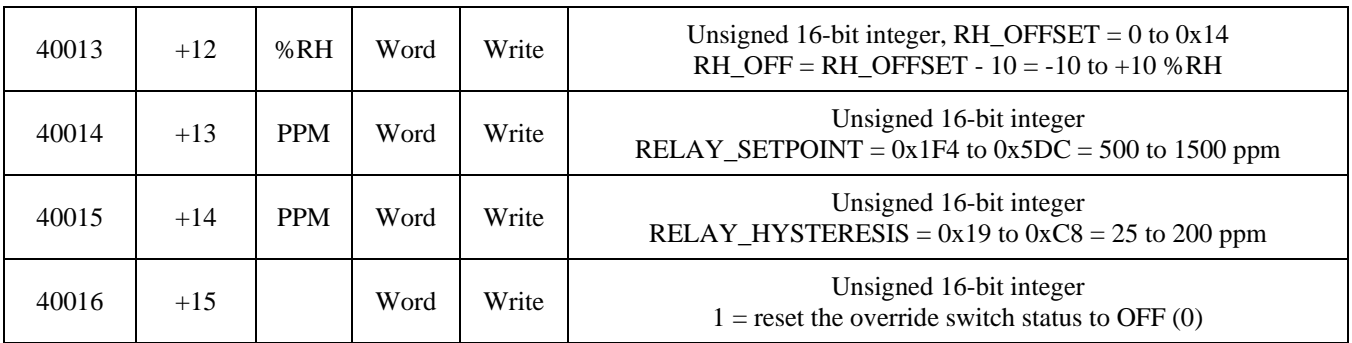

Note that <sup>o</sup>C and <sup>o</sup>F integer values are used to represent a floating point number. Therefore the multiplier for these values is 10. The application program must divide the value by 10 to obtain the correct value. For example, reading a temperature value of 214 °C actually represents  $214/10 = 21.4$  °C.

### **Function Codes (RTU mode)**

### *0x01 --- Read coil status*

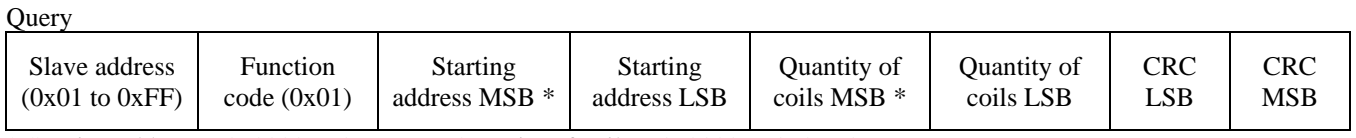

\* Starting address =  $0x0000$  to 0xFFFF, Quantity of coils =  $0x0000$  to 0x07D0

#### Response

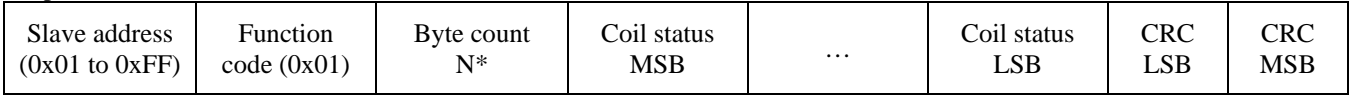

 $*$  N= Quantity of coils /8 or Quantity of coils /8 +1 (if the remainder is not 0)

#### *0x03 --- Read holding registers*

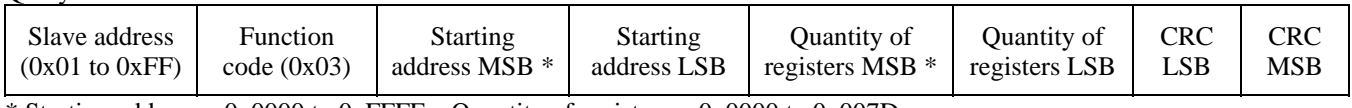

\* Starting address =  $0x0000$  to 0xFFFF, Quantity of registers =  $0x0000$  to 0x007D

#### Response

**Ouery** 

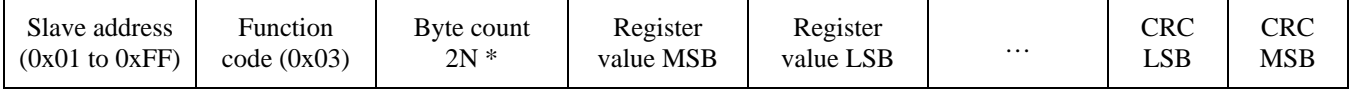

\* N= Quantity of registers

### *0x06 --- Write single register*

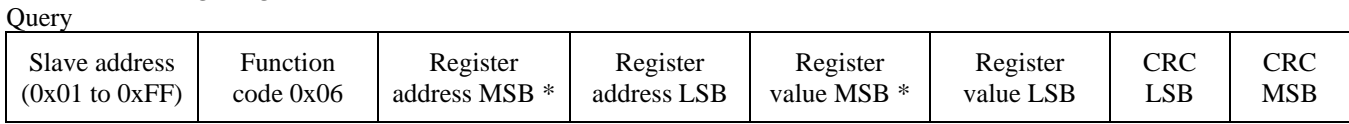

#### Response

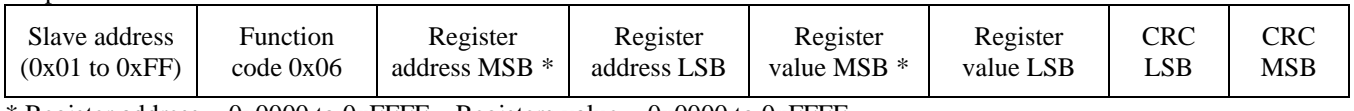

\* Register address =  $0x0000$  to 0xFFFF, Registers value =  $0x0000$  to 0xFFFF

#### *Exception response*

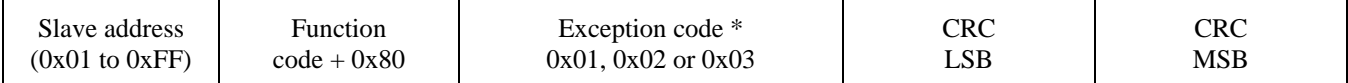

\* An exception response is only returned if the CRC is correct

Exception code 01 --- illegal function, 02 --- illegal address, 03 --- illegal data value

# **The RTU function codes supported by the CO2/RH/T are shown below.**

### *0x01 --- Read CO2 Status*

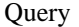

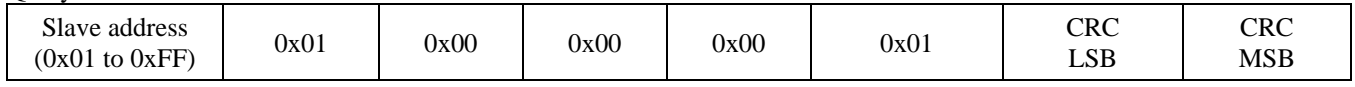

Response

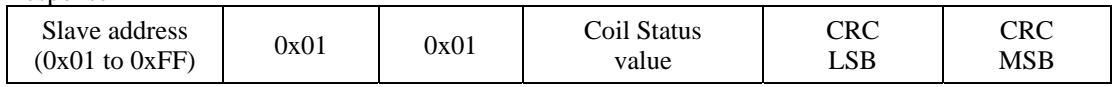

#### *0x03 --- Read CO2 PPM*  **Ouery**

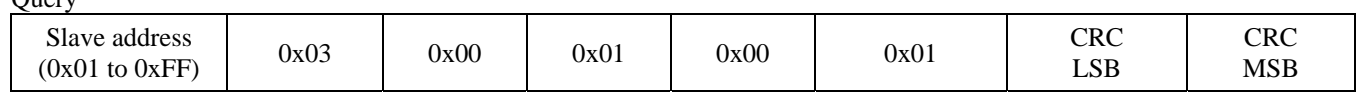

Response

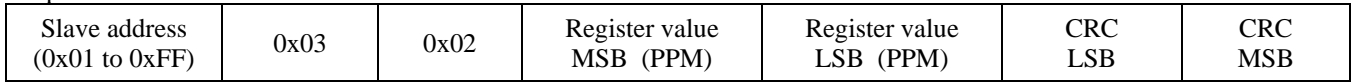

#### *0x03 --- Read %RH*

**Ouery** 

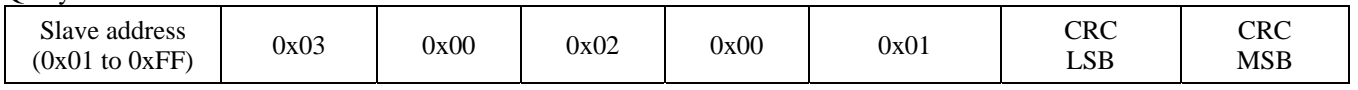

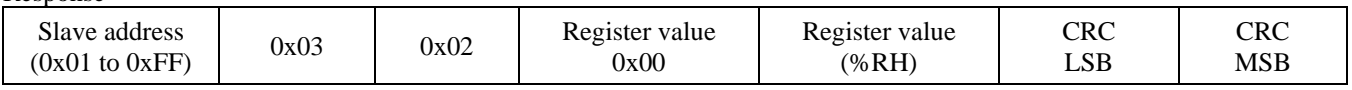

# *0x03 --- Read Temperature*

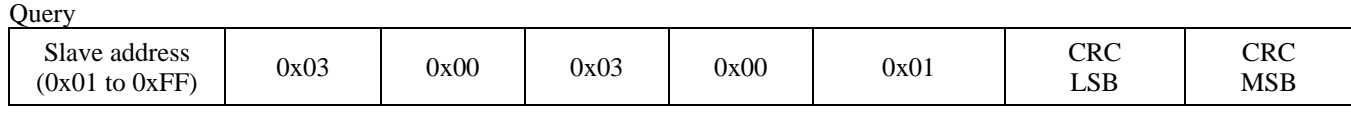

Response

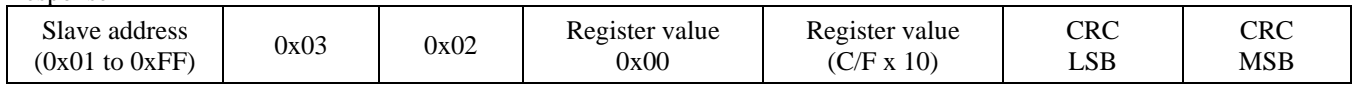

# *0x03 --- Read Relay\_Status*

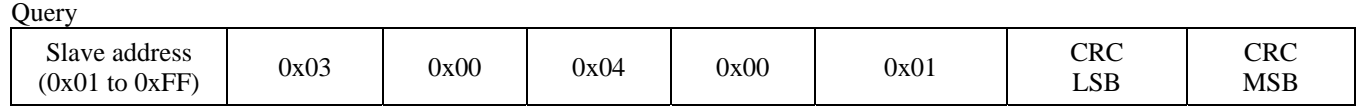

Response

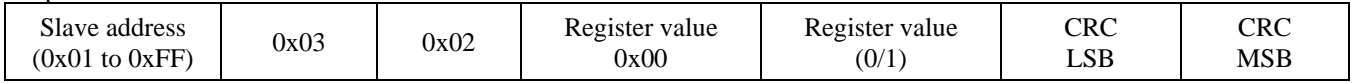

### *0x03 --- Read Setpoint*

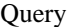

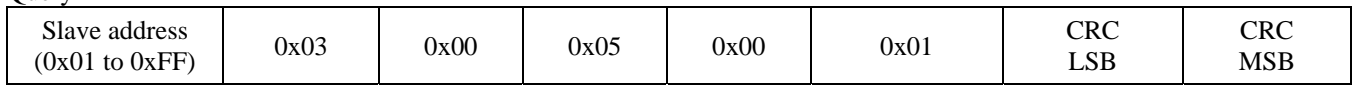

Response

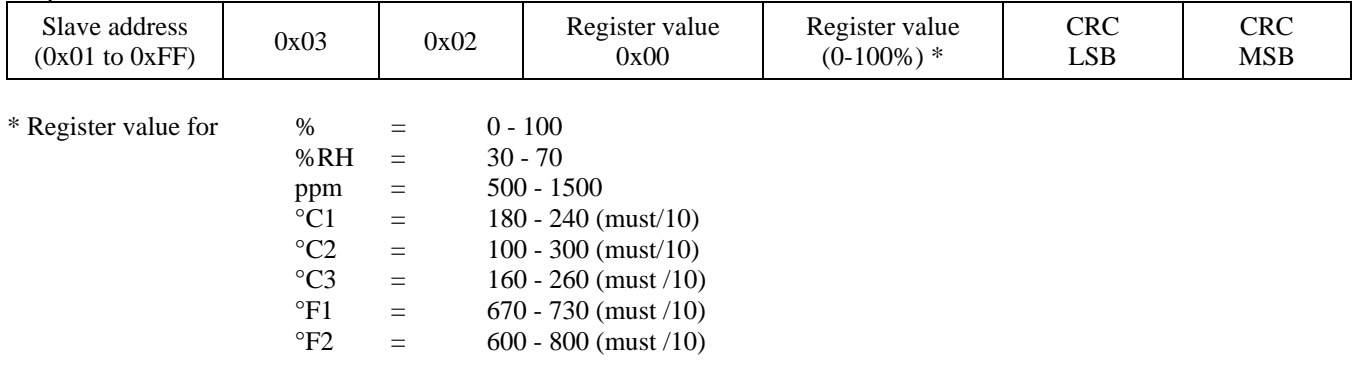

# *0x03 --- Read Override\_Status*

Query Slave address Slave address  $(0x01 to 0xFF)$  0x03 0x00 0x06 0x00 0x00 0x01 CRC LSB CRC MSB

 ${}^{\circ}$ F1 = 670 - 730 (must /10)  ${}^{\circ}$ F2 = 600 - 800 (must /10)

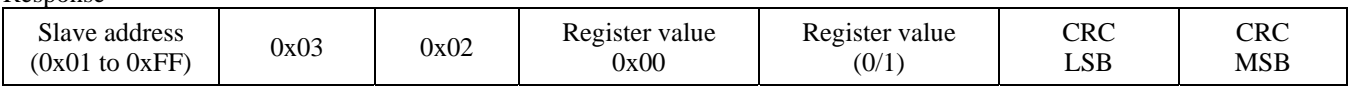

# *0x06 --- Write single register (SENSOR\_ALTITUDE)*

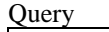

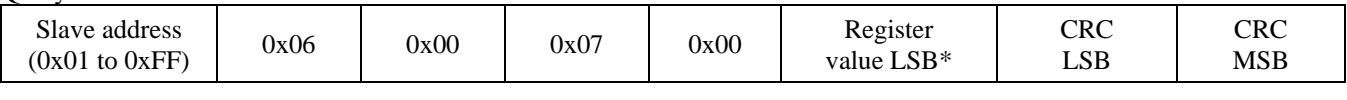

#### Response

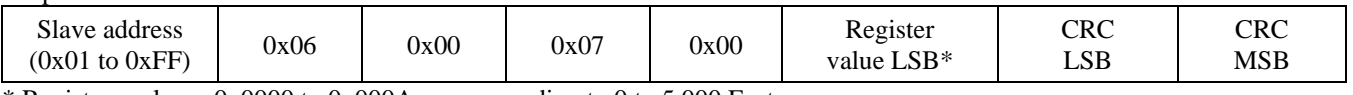

\* Registers value =  $0x0000$  to 0x000A, corresponding to 0 to 5,000 Feet

### *0x06 --- Write single register (C/F)*

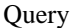

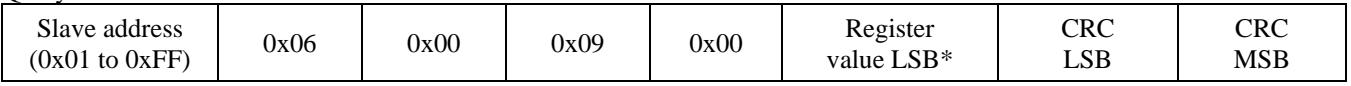

#### Response

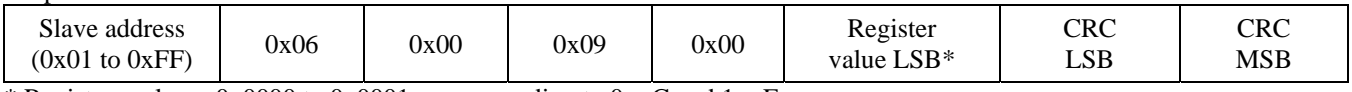

\* Registers value = 0x0000 to 0x0001, corresponding to  $0 = \overline{C}$  and  $1 = \overline{F}$ 

#### *0x06 --- Write single register (DISPLAY\_MODE)*

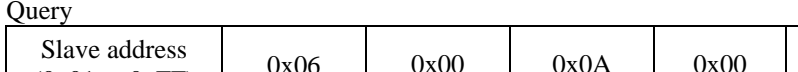

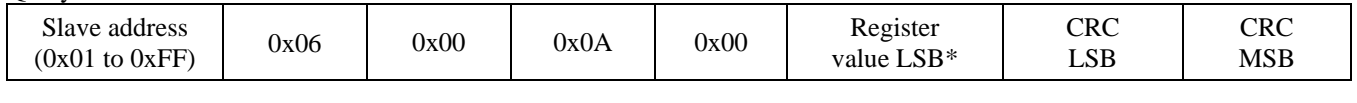

#### Response

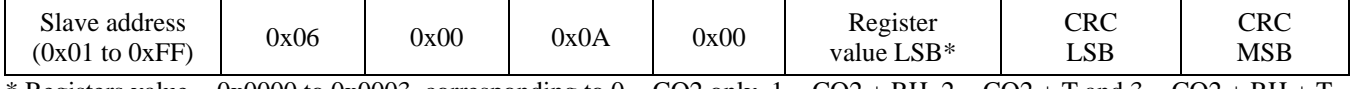

\* Registers value = 0x0000 to 0x0003, corresponding to  $0 = CO2$  only,  $1 = CO2 + RH$ ,  $2 = CO2 + T$  and  $3 = CO2 + RH + T$ 

### *0x06 --- Write single register (TEMPERATURE\_OFFSET)*

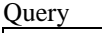

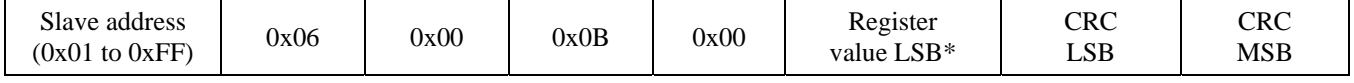

#### Response

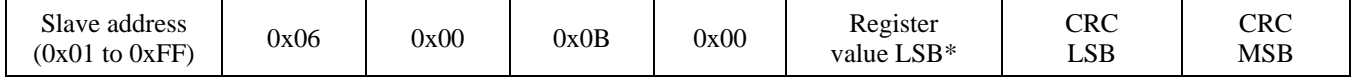

\* Registers value = 0x0000 to 0x0014, corresponding to –10 to +10 Degrees F

# *0x06 --- Write single register (RH\_OFFSET)*

**Ouerv** 

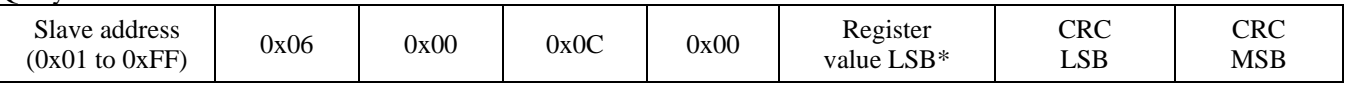

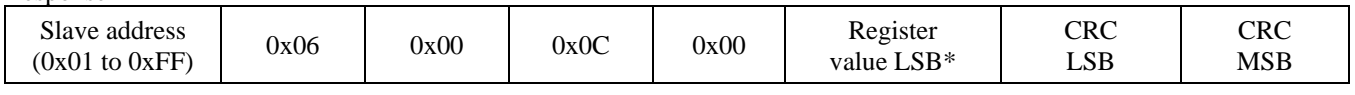

\* Registers value = 0x0000 to 0x0014, corresponding to  $-10$  to  $+10$  %RH

# *0x06 --- Write single register (RELAY\_SETPOINT)*

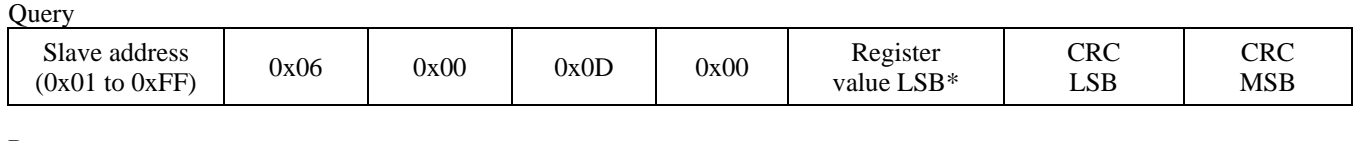

Response

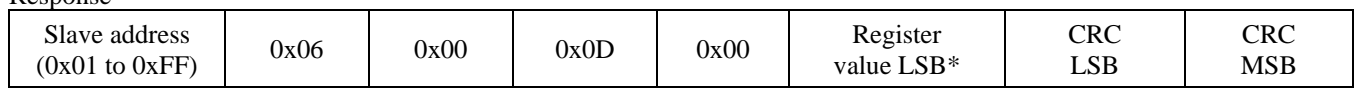

\* Registers value =  $0x01F4$  to 0x05DC, corresponding to 500 to 1500 PPM

## *0x06 --- Write single register (RELAY\_HYSTERESIS)*

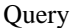

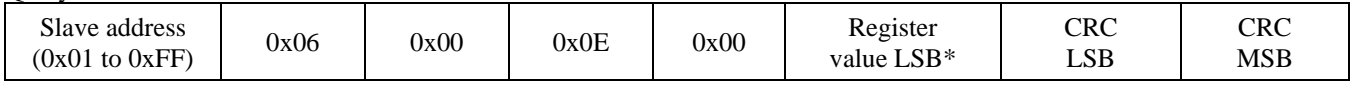

Response

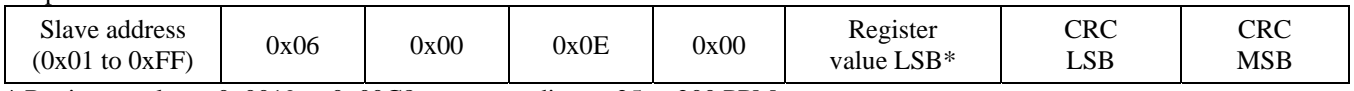

 $*$  Registers value = 0x0019 to 0x00C8, corresponding to 25 to 200 PPM

## *0x06 --- Write single register (OVERRIDE\_SWITCH\_RESET)*

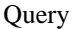

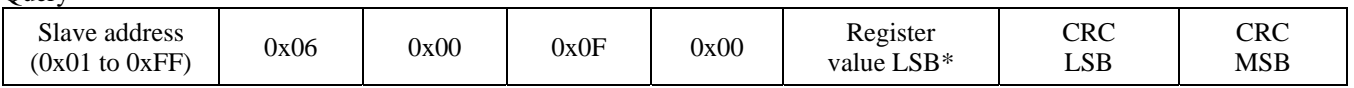

Response

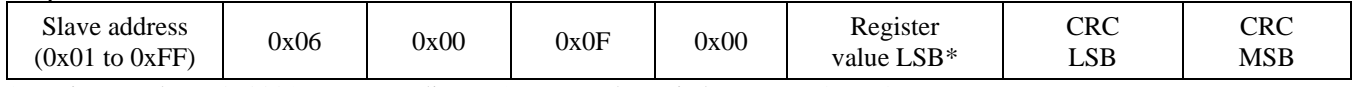

\* Registers value = 0x0001, corresponding to 1 = Reset the switch status to OFF (0)

## *Exception response*

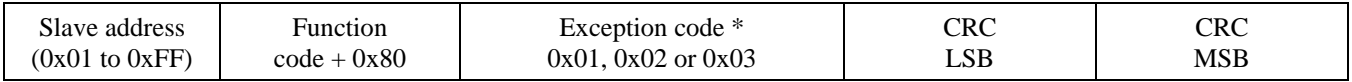

\* An exception response is only returned if the CRC is correct

Exception code 01 --- illegal function, 02 --- illegal address, 03 --- illegal data value

# **Function codes (ASCII mode)**

#### *0x01 --- Read coil status*

**Ouery** 

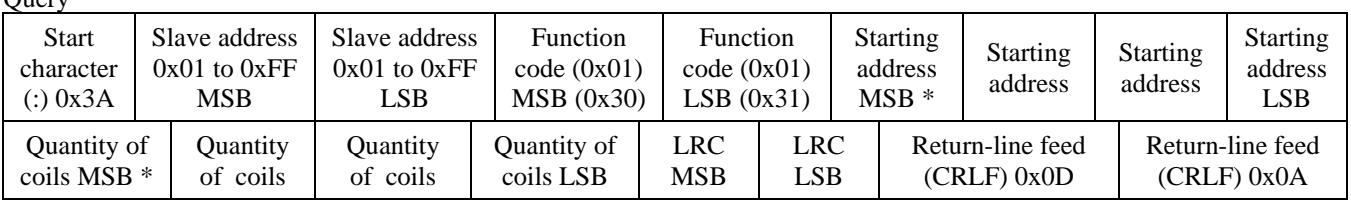

\* Starting address = 0x0000 to 0xFFFF, Quantity of coils = 0x0000 to 0x07D0

#### Response

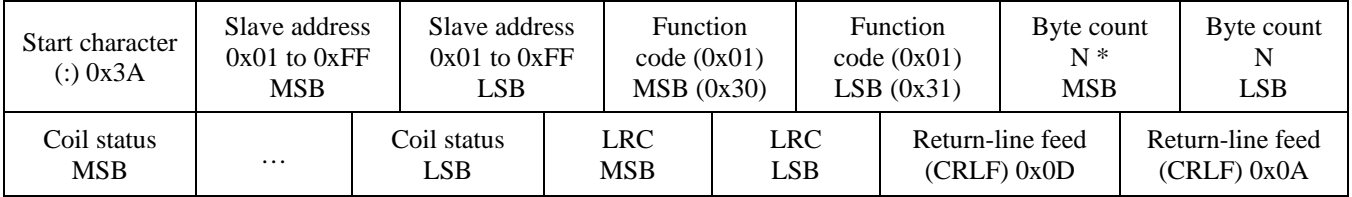

 $* N =$ Quantity of coils /8 or Quantity of coils /8 +1 (if the remainder is not 0)

# *0x03 --- Read holding registers*

**Ouery** 

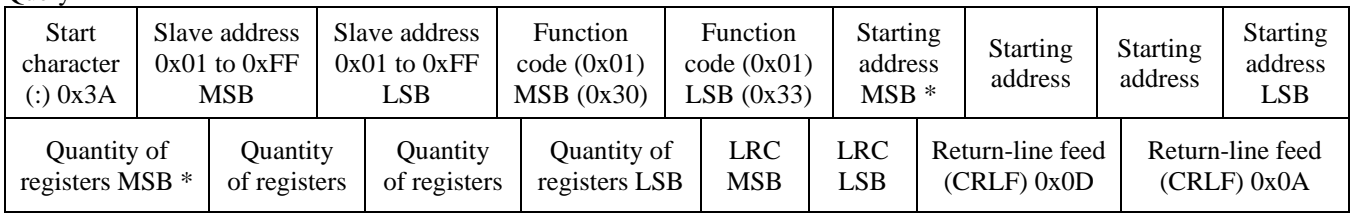

\* Starting address = 0x0000 to 0xFFFF, Quantity of registers = 0x0000 to 0x007D

Response

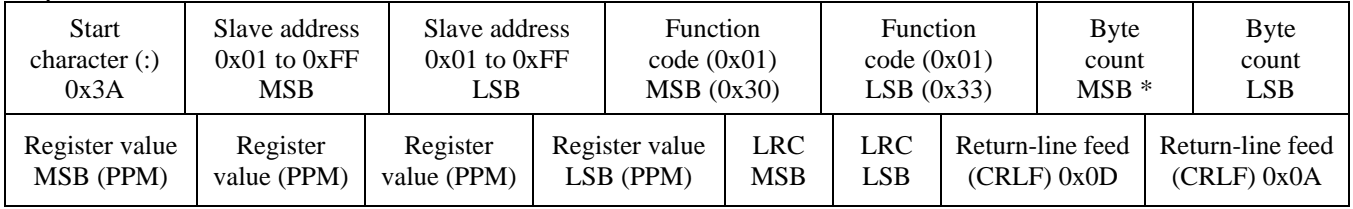

 $*$  N= Quantity of registers

# *0x06 --- Write single register*

**Ouery** 

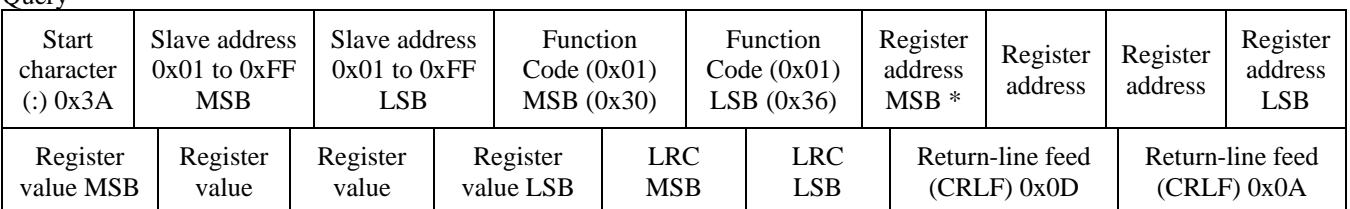

\* Register address =  $0x0000$  to 0xFFFF

Registers value  $= 0x0000$  to 0xFFFF

Response

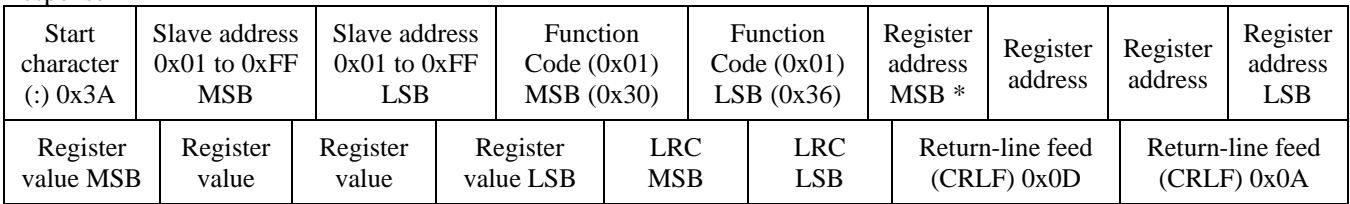

### *Exception response*

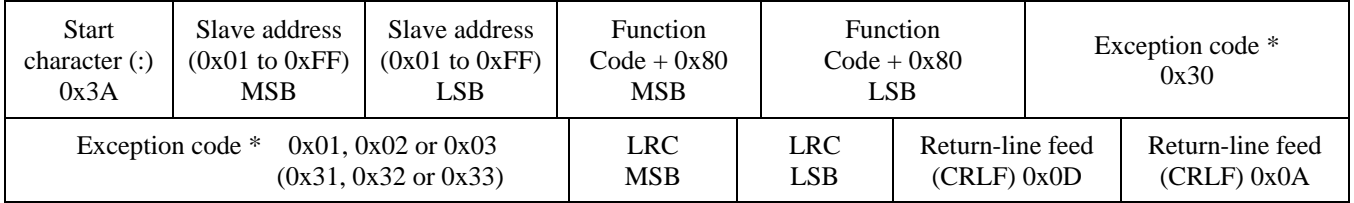

\* An exception response is only returned if the LRC is correct

Exception code 01 --- illegal function, 02 --- illegal address, 03 --- illegal data value

# **The ASCII function codes supported by the CO2/RH/T are shown below.**

#### *0x01 --- Read CO2 Status*  **Ouery**

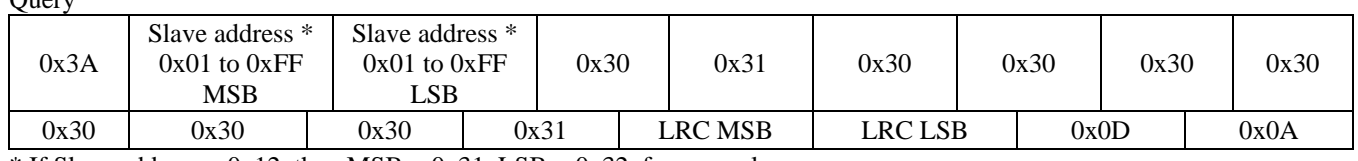

\* If Slave address =  $0x12$ , then MSB =  $0x31$ , LSB =  $0x32$ , for example

Response

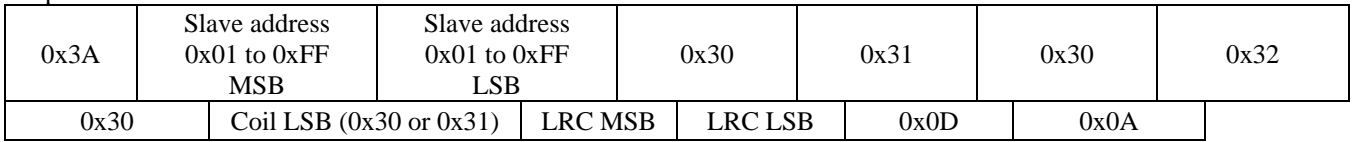

May 12, 2016 **15** IN-KIMRHTCO2-01- **IN-BL-KIMRHTCO2-01-01**

# *0x03 --- Read CO2 PPM*

**Ouery** 

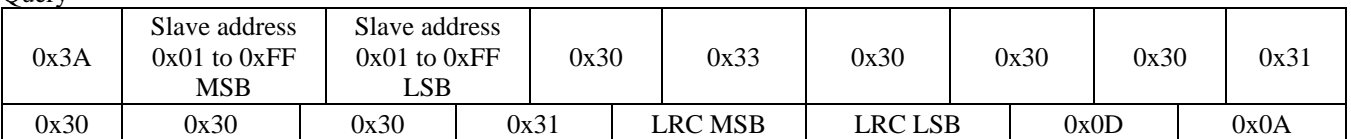

#### Response

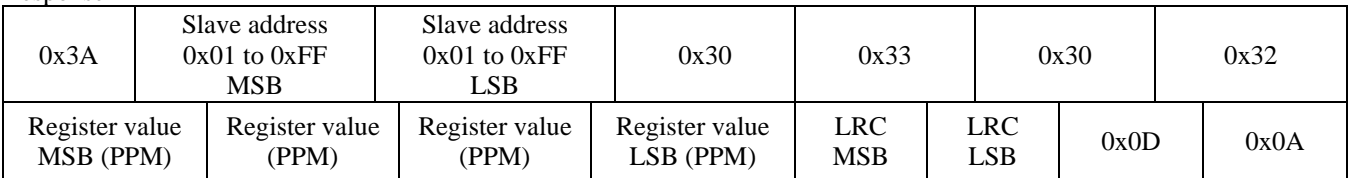

# *0x03 --- Read %RH*

Query

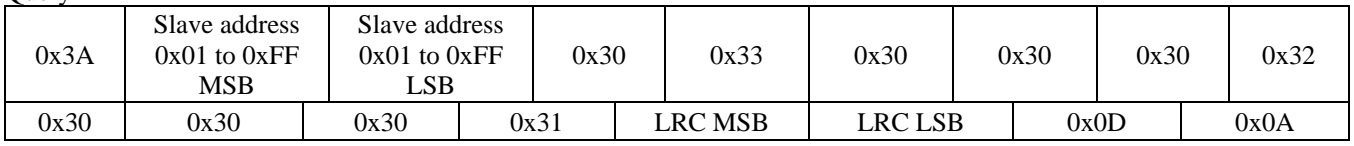

#### Response

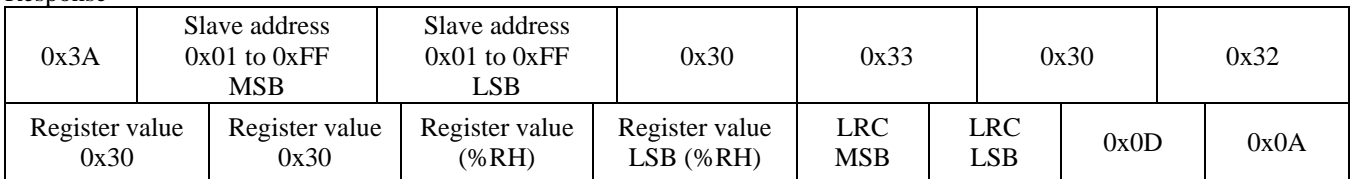

#### *0x03 --- Read Temperature*

**Query** 

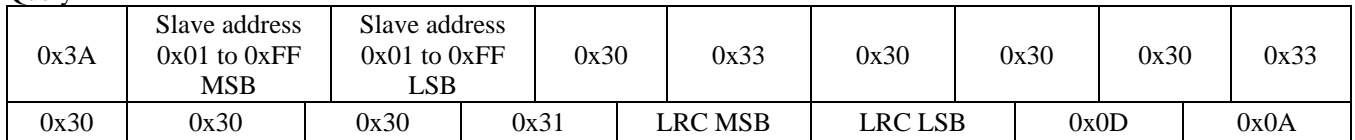

#### Response

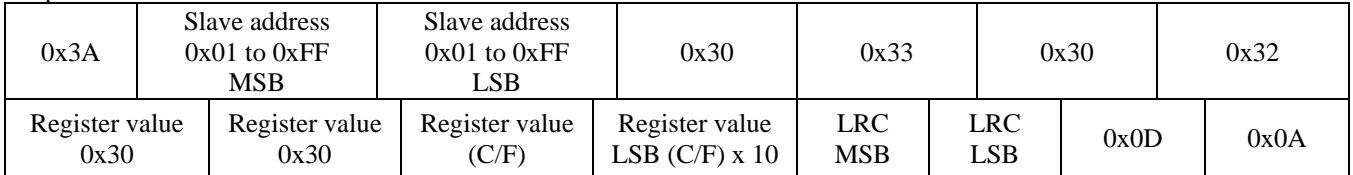

May 12, 2016 **16** IN-KIMRHTCO2-01- **IN-BL-KIMRHTCO2-01-01**

# *0x03 --- Read Relay\_Status*

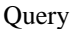

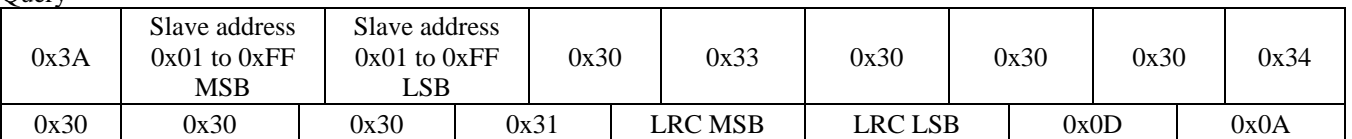

#### Response

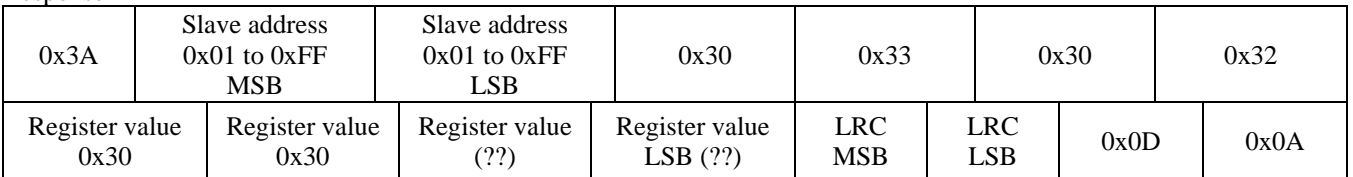

### *0x03 --- Read Setpoint*

**Ouery** 

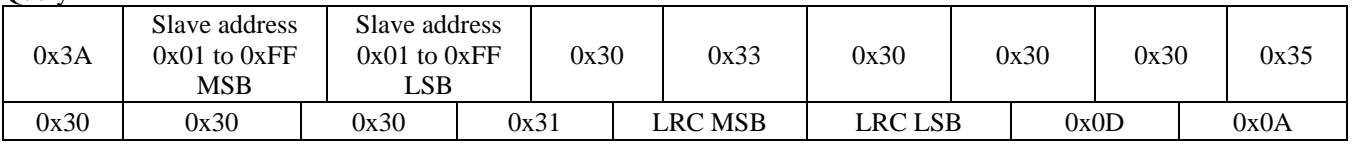

#### Response

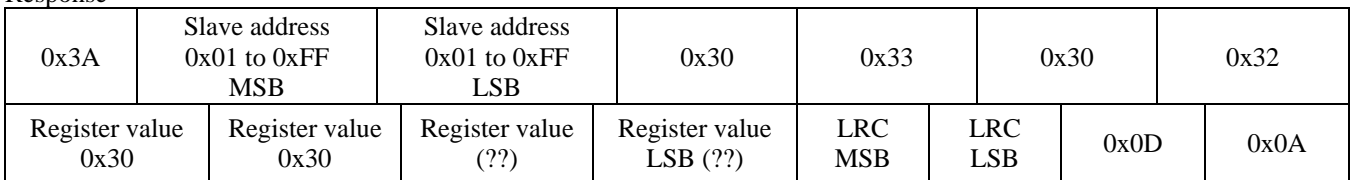

# *0x03 --- Read Override\_Status*

**Query** 

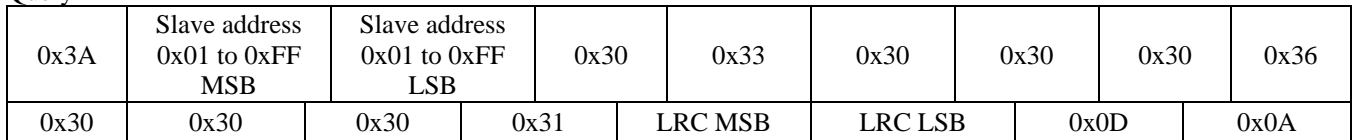

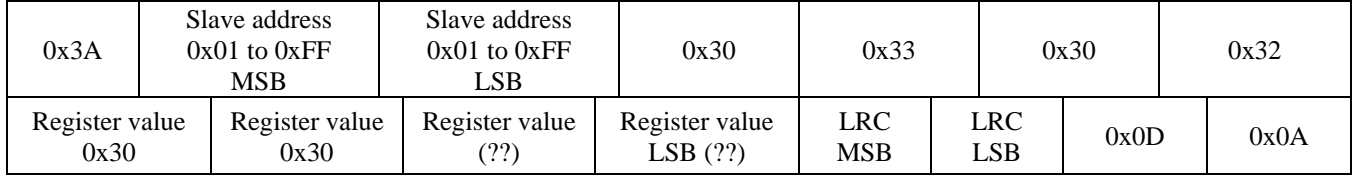

# *0x06 --- Write single register (SENSOR\_ALTITUDE)*

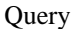

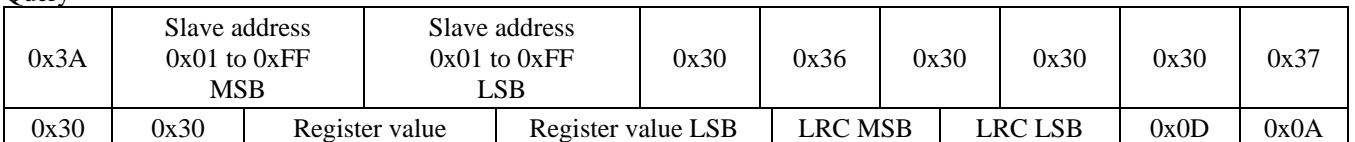

#### Response

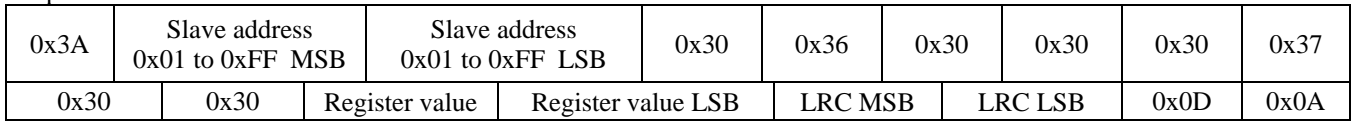

# *0x06 --- Write single register (C/F)*

**Ouery** 

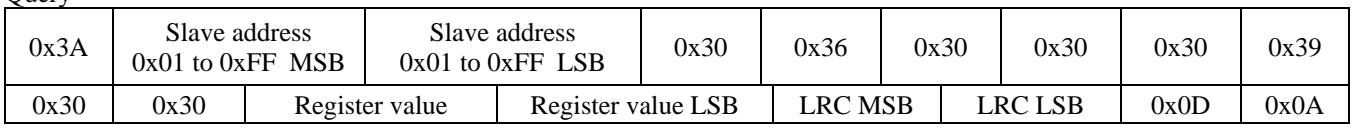

#### Response

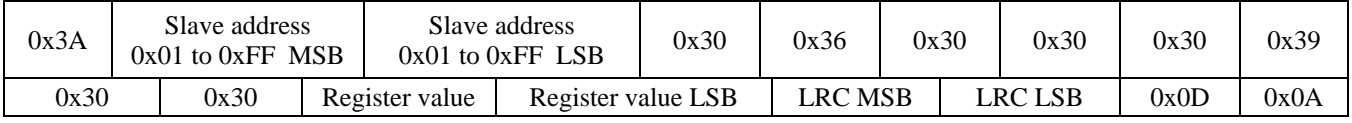

# *0x06 --- Write single register (DISPLAY\_MODE)*

Query

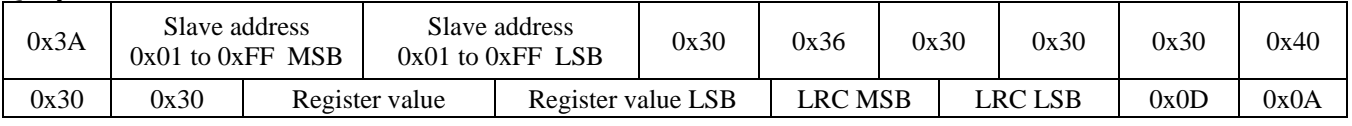

Response

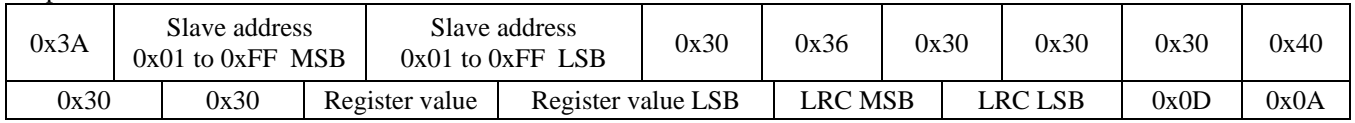

## *0x06 --- Write single register (TEMPERATURE\_OFFSET)*

**Query** 

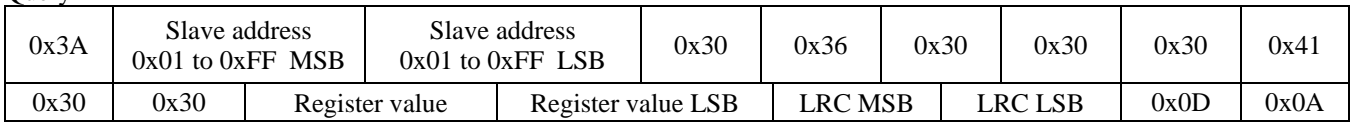

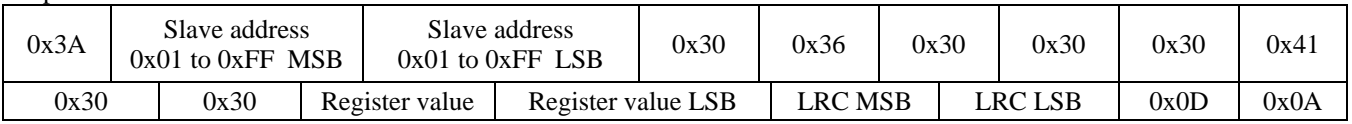

### *0x06 --- Write single register (RH\_OFFSET)*

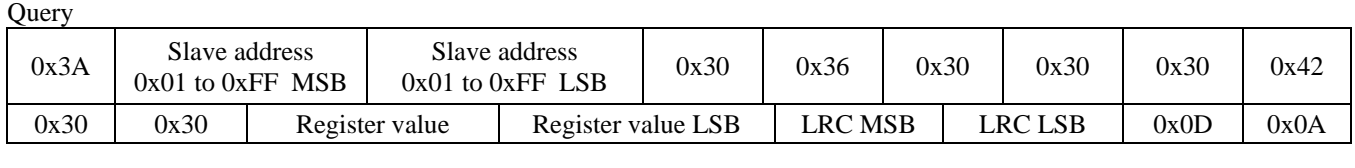

Response

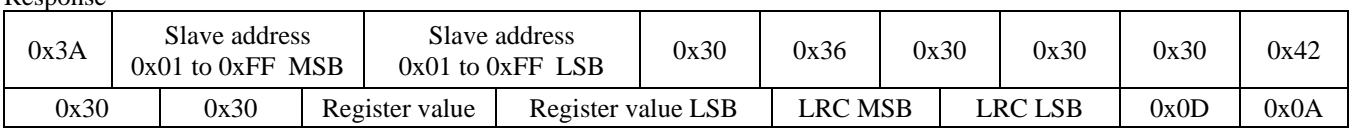

## *0x06 --- Write single register (RELAY\_SETPOINT)*

Query

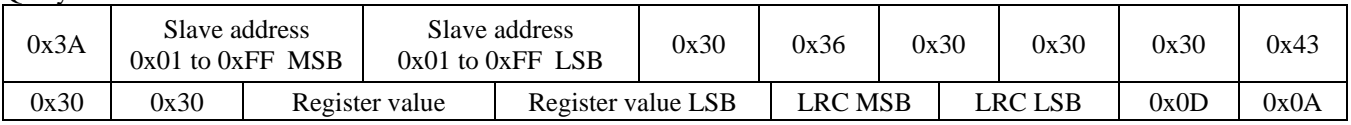

Response

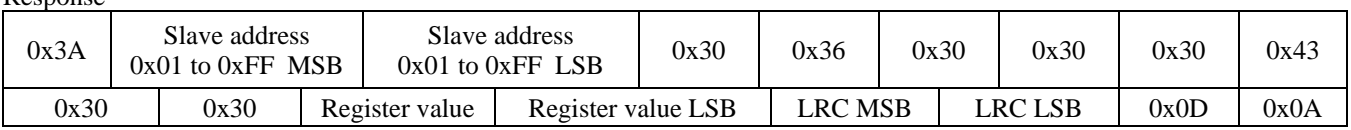

## *0x06 --- Write single register (RELAY\_HYSTERESIS)*

Query

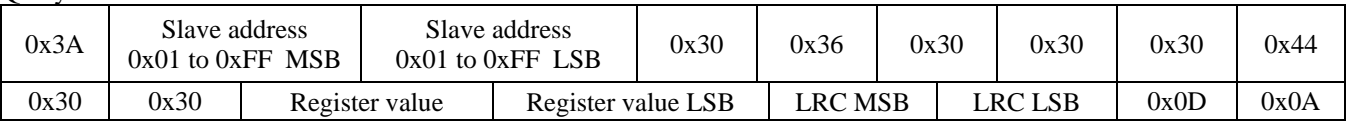

Response

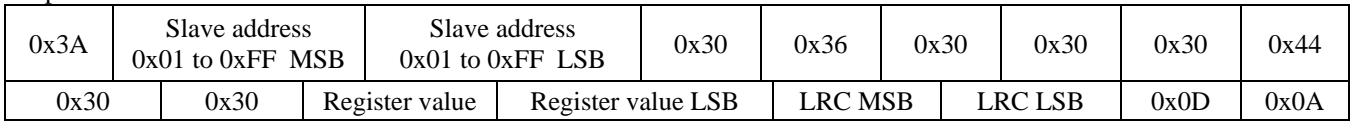

# *0x06 --- Write single register (OVERRIDE\_SWITCH\_RESET)*

**Ouery** 

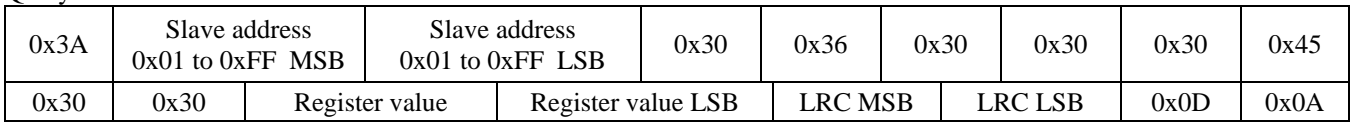

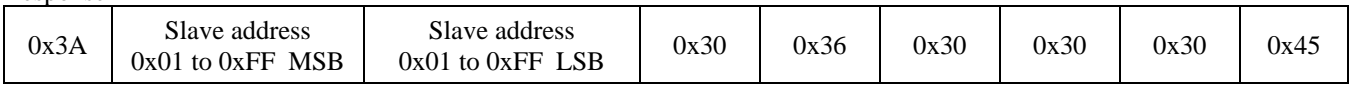

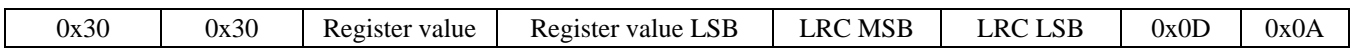

### *Exception response*

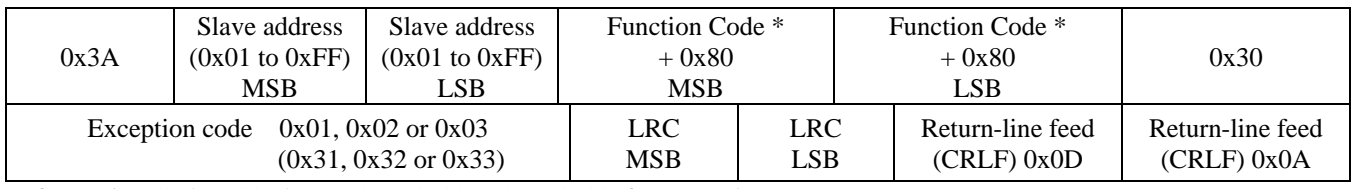

 $*$  If Function Code = 03, then MSB = 0x38, LSB = 0x33, for example

### **General Specifications**

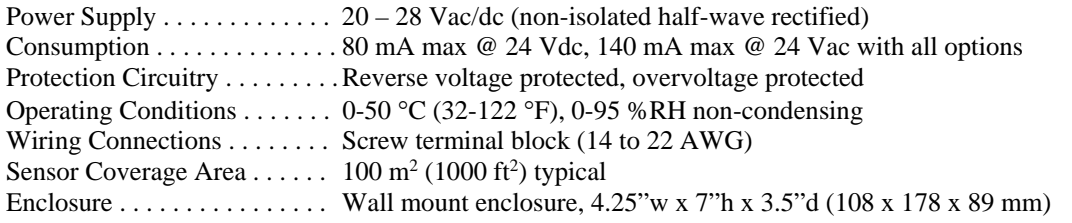

### **CO2 Signal**

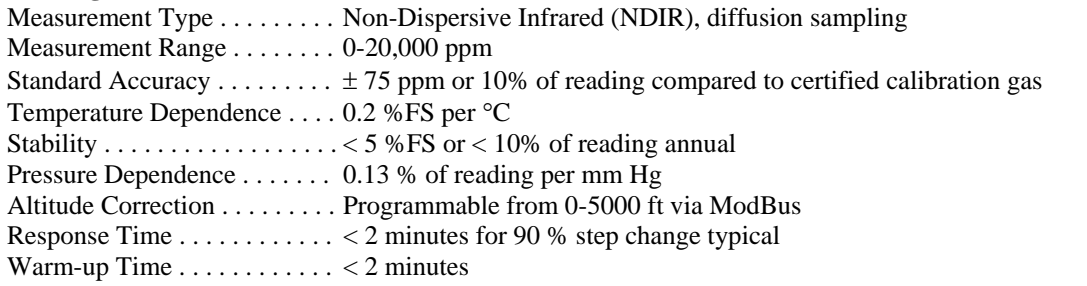

# **Interface**

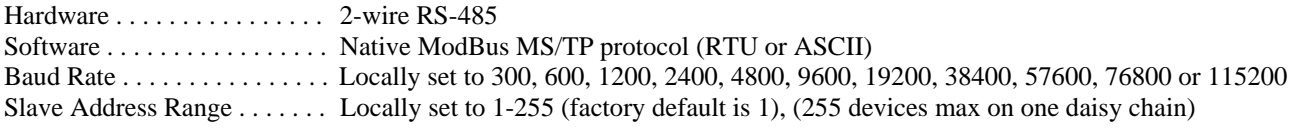

### **LCD Display**

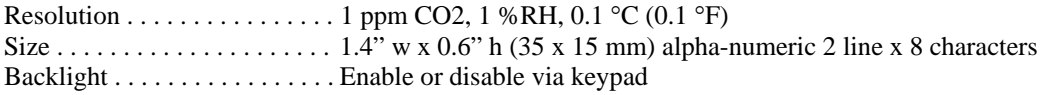

## **Optional Temperature Signal**

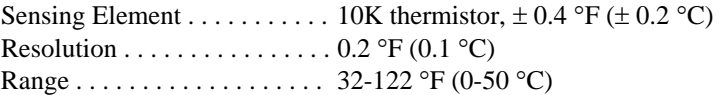

# **Optional RH Signal**

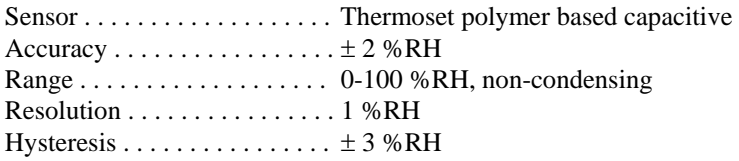

Response Time . . . . . . . . . . . . 15 seconds typical Stability . . . . . . . . . . . . . . . . . .  $\pm$  1.2 %RH typical @ 50 %RH in 5 years

#### **Optional Relay Output**

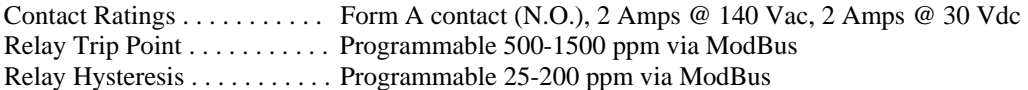

#### **Optional Override Switch** . . Front panel push-button available as ModBus register

**Optional Setpoint Control** . . Front panel push-buttons available as 0-100 %, 30-70 %RH, 500-1500 ppm, 18-24 °C, 10-30 °C, 16-26 °C, 67-73 °F or 60-80 °F as ModBus register

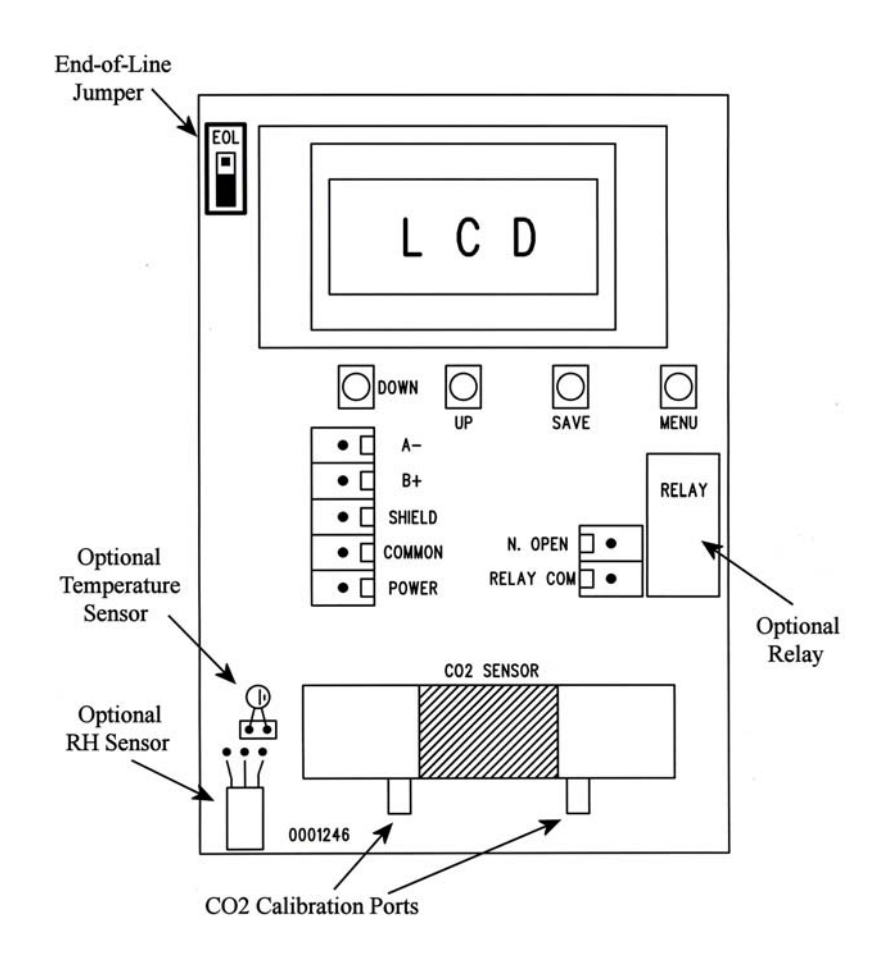